## Primljen račun - interni obračun

Poslednja izmena 24/07/2024 3:17 pm CEST

Unesemo zaglavlje primljenog računa isto kao i kod svakog drugog računa.

Pri unosu primljenog računa za građevinsku uslugu je važno da je u Šifarniku > Stranke **dobavljač označen da je u sistemu PDVa.** Ovakav treba da je unos: PDV Obveznik:**Pravna osoba ili preduzetnik, koji je poreski obveznik.**

## **Unos rashoda**

- Biramo vrstu rashoda redovan rashod
- unosimo konto
- Unosimo opštu/sniženu stopu PDV-a
- · Iznos računa
- Pri izboru ovakvog rashoda, u polju POPDV biramo odgovarajuću tabelu (8b ili 8g) i polje u njemu, a program će na unetu osnovicu obračunati PDV (u skladu sa stopom PDVa na rashodu).
- Obavezno čekiramo da je u pitanju **INTERNI obračun** i po potrebi da li imamo pravo na odbitak PDV-a ili ne
- Izaberemo datum za ulazni i izlazni PDV.

## Kliknemo na **Sačuvaj.**

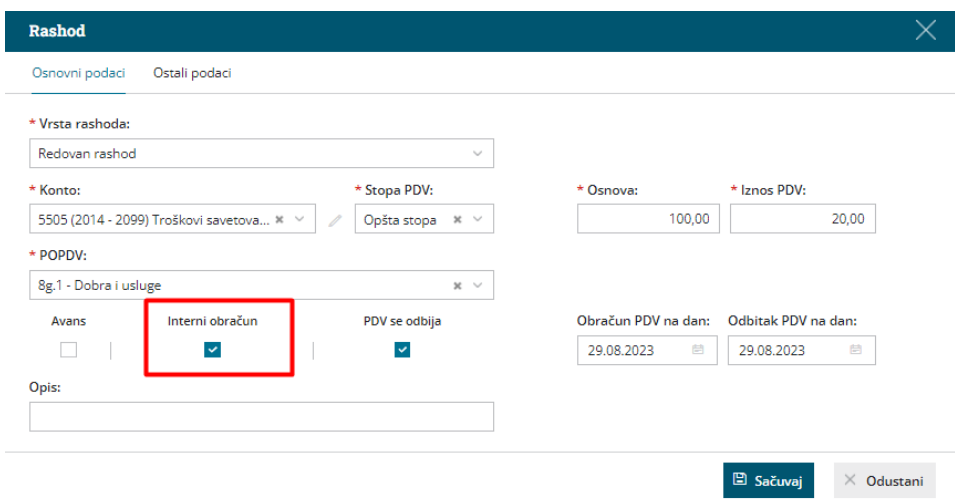

Nakon toga **Potvrdimo** unos primljenog računa.

Nalog za knjiženje sadrži stavove sa obavezom prema dobavljaču, kontom troška i proknjižen PDV na kontima u zavisnosti da li imamo pravo na odbitak PDV-a ili nemamo.

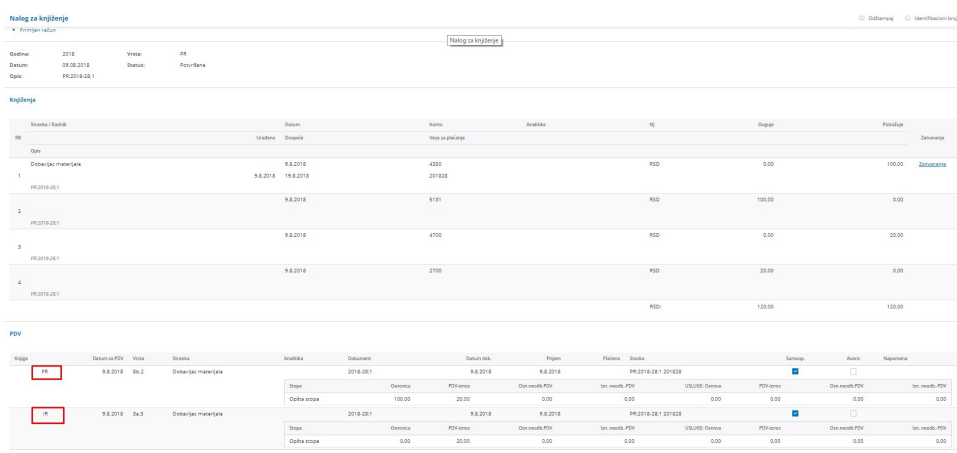

U obrascu PPPDV imamo zapise:

- Polje 103 sa iznosom interno obračunatog izlaznog PDV-a.
- Polje 008 sa iznosom osnovice koja je jednaka ukupnom iznosu građevinske usluge.
- Polje 108 sa iznosom interno obračunatog ulaznog PDV-a

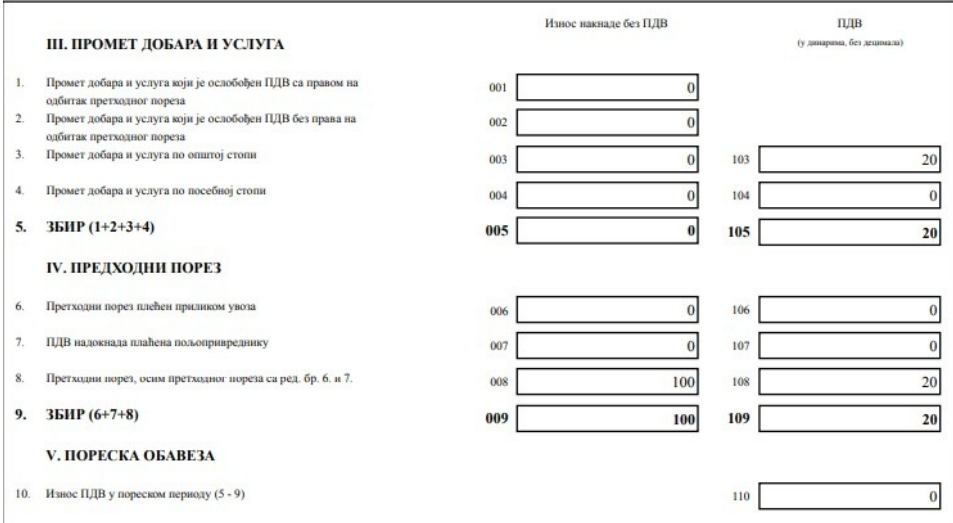

A u POPDV sve zavisi od toga šta smo odabrali, i da li smo štiklirali da imamo pravo na odbitak PDV... u našem primeru prikazuje se u 8b, 3a i 8e tabeli:

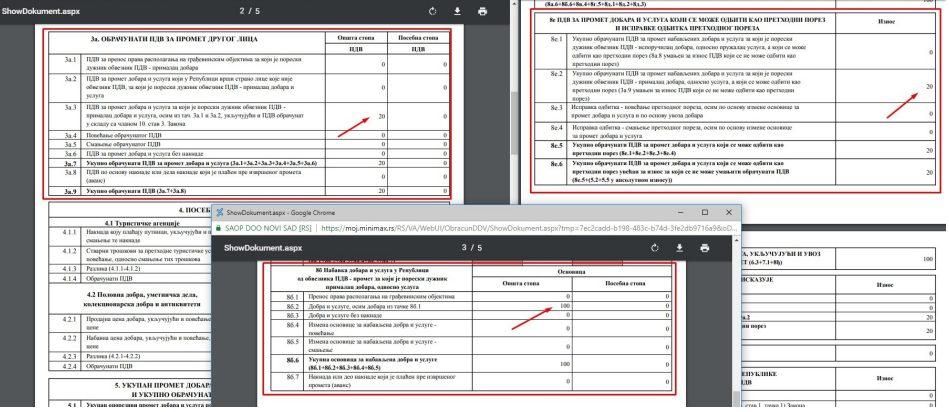